# **OpenCascade Draw Test Harness**

#### [eryar@163.com](mailto:eryar@163.com)

Abstract. Draw is a command interpreter based on Tcl/Tk and a graphical system used to test and demonstrate OpenCascade modeling libraries. It provides a flexible and easy to use means of testing and demonstrating the OCCT modeling libraries. By a given command of Tcl, you can find the implentation code for that command by OpenCascade, the code could be as a demo to use of OCC modeling libraries. So this is the most effectively way of use OpenCascade.

Key words. OpenCascade, Tcl/Tk, Testing, Scripts

#### **1. Introduction**

Draw Test Harness提供了灵活和易于使用的方式来测试、演示OpenCascade的建模算法。 可用来交互的创建、显示和修改曲线、曲面及拓朴形状。你也可以自己写 Tcl 脚本来自定义 Draw 或使用脚本来实现自动化测试。也可以为 Draw 添加新的自定义的命令。

因为 Draw 是基于 Tcl/Tk 脚本的,所以可以根据 OpenCascade 自定义的命令名称来找到 相关的实现,这个实现应该是使用 OpenCascade 最有效的方式,也是官方使用 OpenCascade 的方式,具有很好的参考价值。

还可在 Draw 中使用 Tcl 脚本来实现概念建模,如果结果和预期一致,可再把 Tcl 命令 相对应的 C++代码写到程序中,提高编程效率。

本文主要介绍如何根据 OpenCascade 中实现的命令找到相关的实现代码,作为编程时的 参考,避免了用 C++代码来实现一些功能时自己来摸索,从而浪费不必要的时间。

## **2. Using Tcl/Tk**

先给出 Draw 中使用脚本出来的效果的例子,再介绍找出命令实现代码的方法。如下图 所示为用脚本在 Draw 中产生的效果:

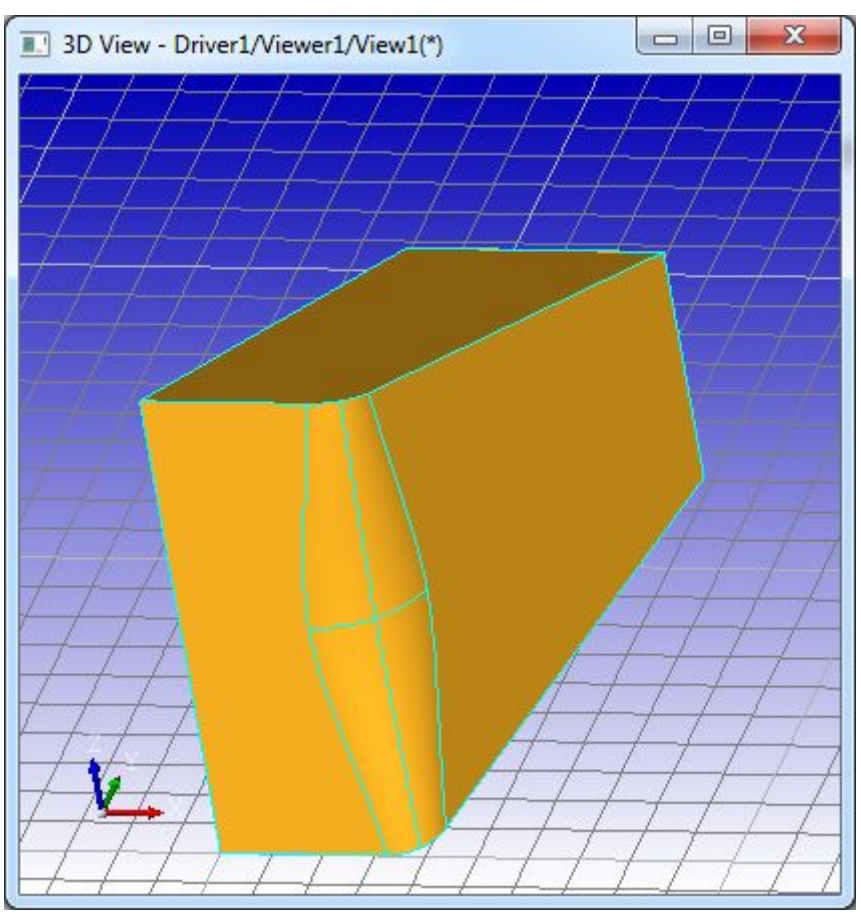

Figure 2.1 A blend test in Draw Test Harness

```
其实现的脚本如下所示:
pload ALL
vinit
vgrid
vsetgradientbg 0 0 180 255 255 255 2
vzbufftrihedron
# run a test
source tests/blend/begin
source tests/blend/buildevol/a2
vsetdispmode 1
vdisplay result
vfit
```
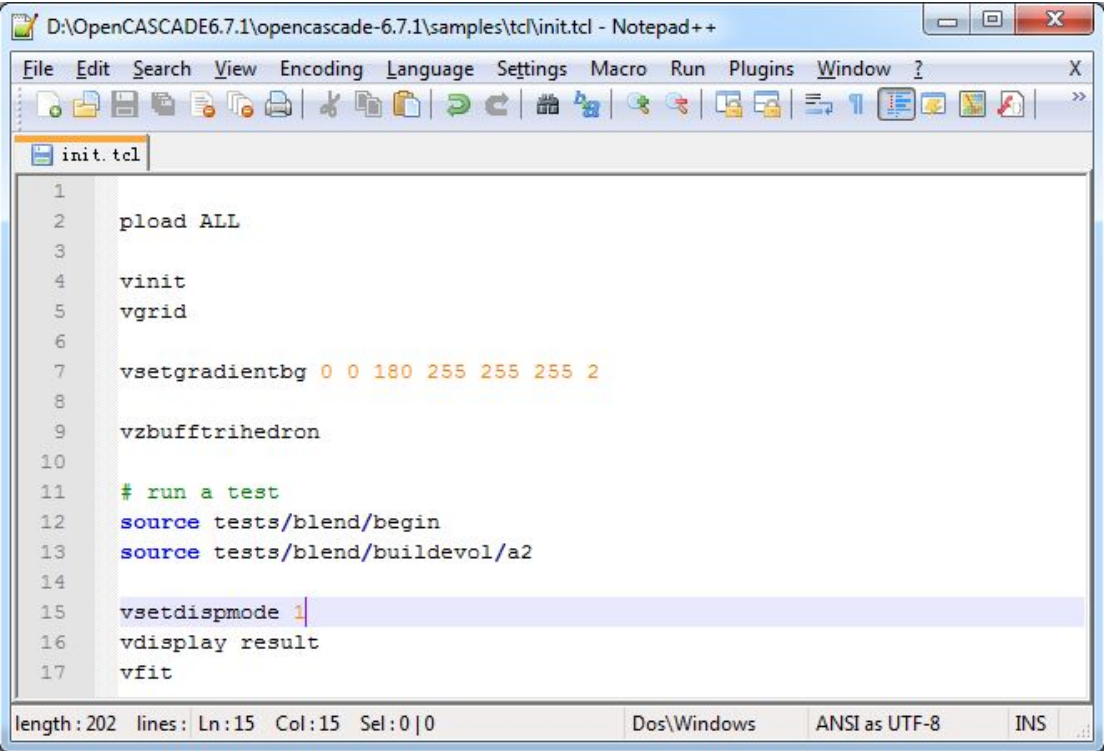

### Figure 2.2 Tcl script

将上述脚本代码保存到 samples/tcl 文件夹下, 文件名为 init.tcl, 再启动 Draw, 输入命令:

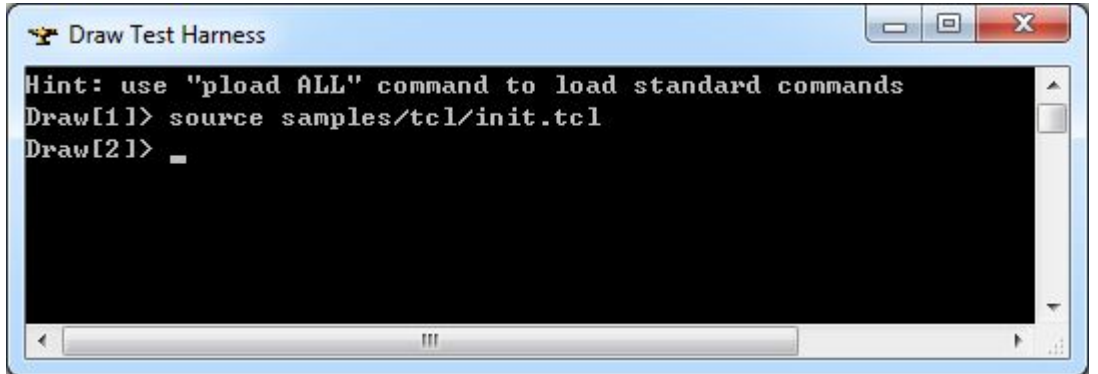

Figure 2.3 Use the Tcl file

### **3. Find codefrom Draw Test**

因为 Draw 是基于 Tcl/Tk 实现的解释器, 所以根据 Tcl 中自定义命令的方法, 可以找出 OpenCascade 中这些命令的实现代码。更方便的做法是直接输入命令名称,再在所有的源代 码中搜索相关文件即可。如上述脚本中的 vgrid 命令,是打开、关闭栅格,可以直接搜索 vgrid, 得到结果如下所示:

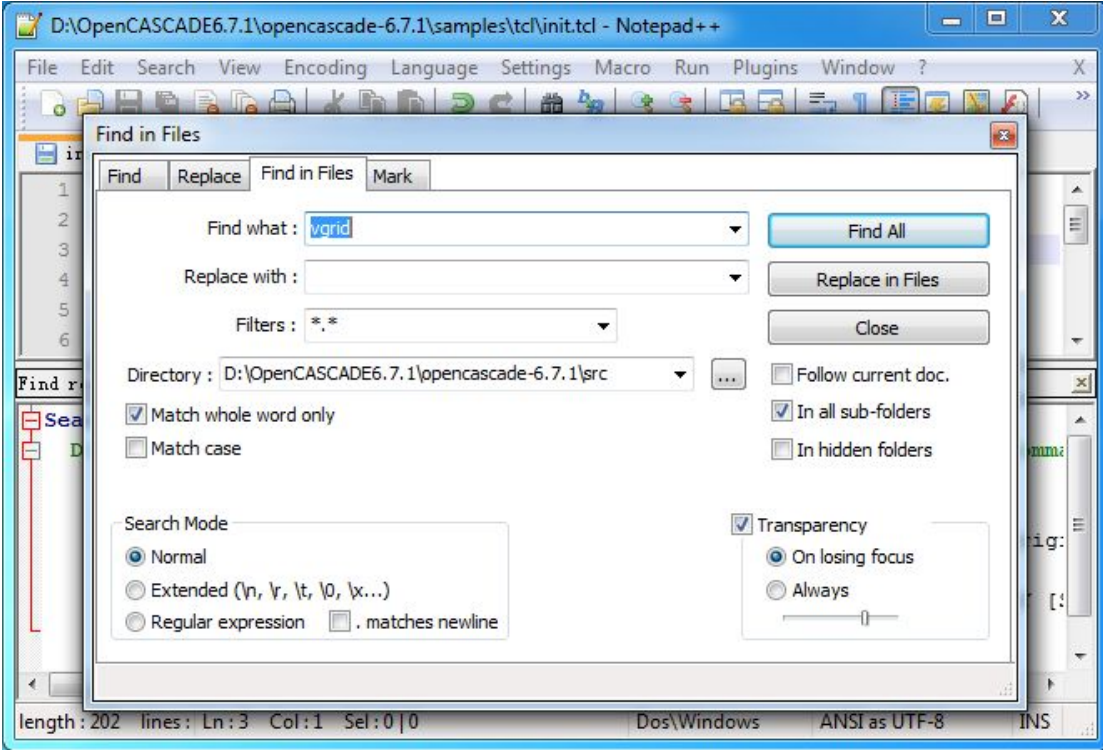

Figure 3.1 Find command in Files

| $\overline{\mathbf{X}}$<br>$\Box$<br>$\sim$<br>D:\OpenCASCADE6.7.1\opencascade-6.7.1\samples\tcl\init.tcl - Notepad++         |               |
|----------------------------------------------------------------------------------------------------|---------------|
| File Edit Search View Encoding Language Settings Macro Run Plugins Window ?                                                   | X             |
| $\frac{1}{2}$ . The side of $\frac{1}{2}$ , the side of $\frac{1}{2}$ , the side of $\frac{1}{2}$ . The side of $\frac{1}{2}$ | $\rightarrow$ |
| init. tel                                                                                                    |               |
| 3                                                                                                    | ▲             |
| 4<br>vinit                                                                                                    |               |
| 5<br>vgrid                                                                                                    | 릐             |
| $\overline{6}$                                                                                                    |               |
| 7<br>vsetgradientbg 0 0 180 255 255 255 2                                                                                     |               |
| $\mathcal{R}$                                                                                                    |               |
| Find result $-6$ hits                                                                                                    |               |
| Search "vgrid" (6 hits in 1 file)                                                                                             |               |
| D:\OpenCASCADE6.7.1\opencascade-6.7.1\src\ViewerTest\ViewerTest ViewerComma                                                   |               |
| Line 3846: //function : VSrid                                                                                                 |               |
| Line 3850: static int VGrid \Draw Interpretor& /*theDI*/,                                                                     |               |
| Line 3906:<br><< "vgrid [off] [Mode={r c}] [Type={1 p}] [Orig:                                                                |               |
| Line 6270: the Commands. Add (("vgrid",                                                                                       |               |
| Line 6271:<br>"vgrid [off] [Mode={r[c}] [Type={1 p}] [OriginX OriginY [!]                                                     |               |
| Line 6274:<br>FILE, VGrid, group);                                                                                            |               |
| ш                                                                                                    |               |
|                                                                                                    |               |
| length: 202 lines: Ln: 5 Col: 6 Sel: 0   0<br>Dos\Windows<br>ANSI as UTF-8<br><b>INS</b>                                      |               |

Figure 3.2 Find Result of the Command

得到相关的代码使用方法如下图所示:

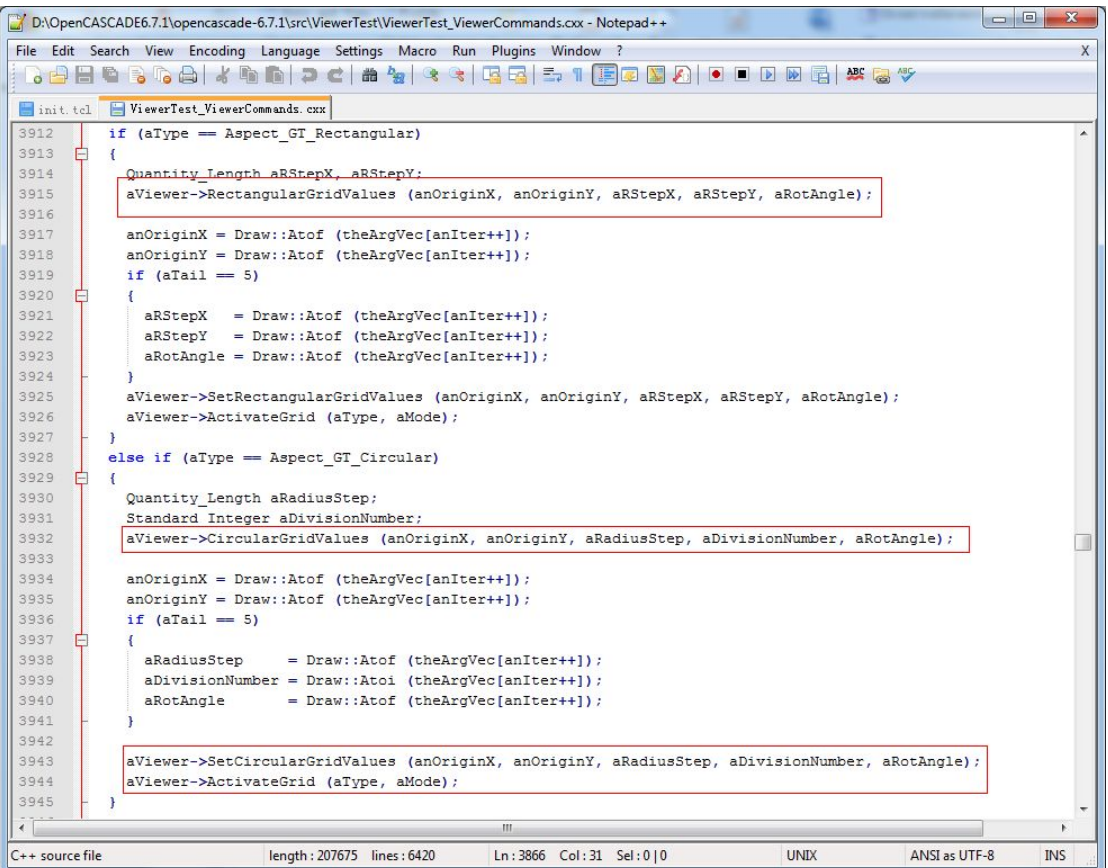

#### Figure 3.3 The Command function code

依此类推,其他 Draw 中的命令都可以找到相关的实现代码,这些代码都可作为编程的 依据,有助于 OpenCascade 的正确、高效使用。

## **4. Conclusion**

从上可知,如果需要 OpenCascade 的什么功能,可以先在 Draw Test Harness 中试试看, 如果在 Draw Test Harness 中可以实现,再找出其实现那个命令的代码,再参考代码实现所 需要功能即可。这样编程使用 OpenCascade 应该是轻松和高效的,因为 Tcl 是解释执行,不 像 C++那样需要编译时间。

## **5. References**

- 1. Tcl and the Tk Toolkit
- 2. Practical Programming in Tcl and Tk
- 3. Tcl/Tk A Developer's Guide
- 4. OpenCascade Test Harness User's Guide
- 5. <http://sourceforge.net/projects/tcl/>
- 5. <http://www.tcl.tk/>